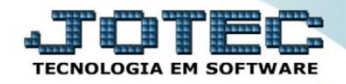

## **CONTÁBIL / FISCAL GIRO ATIVO TOTAL EGREPGRAT**

*Explicação: Este relatório indica a capacidade da empresa em usar todos seus ativos para gerar vendas.*

Para realizar a emissão deste relatório acesse o módulo: *Estatísticas e Gráficos*.

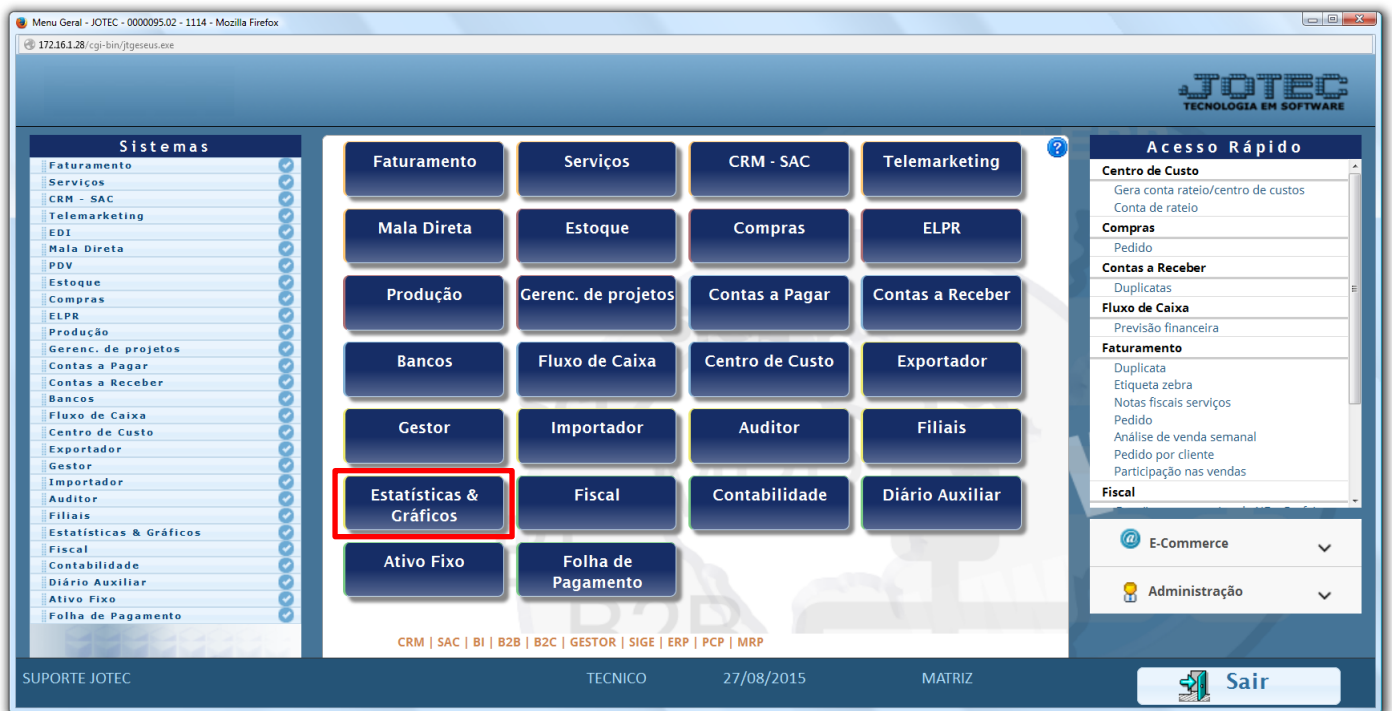

Em seguida acesse: *Contábil / Fiscal > Grct06 – Giro Ativo Total.*

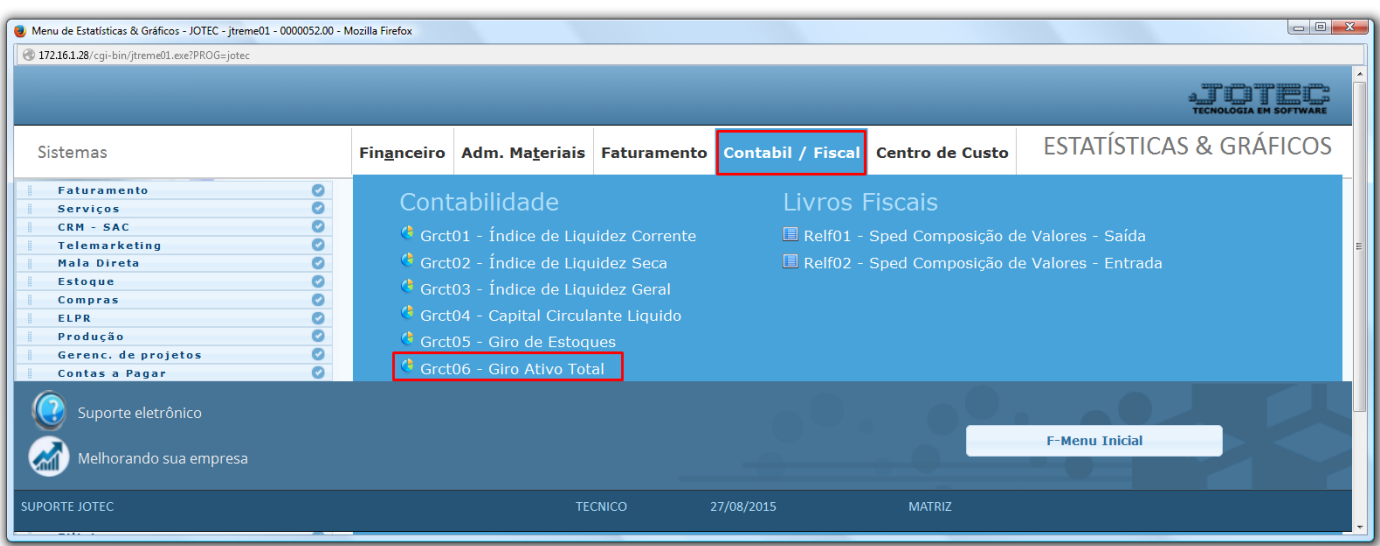

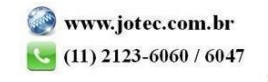

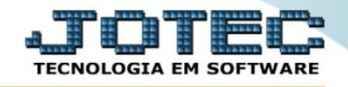

 Na tela que será aberta em seguida, basta informar o *ano* a ser consultado, as *contas contábeis* a serem consideradas e clique na *impressora*.

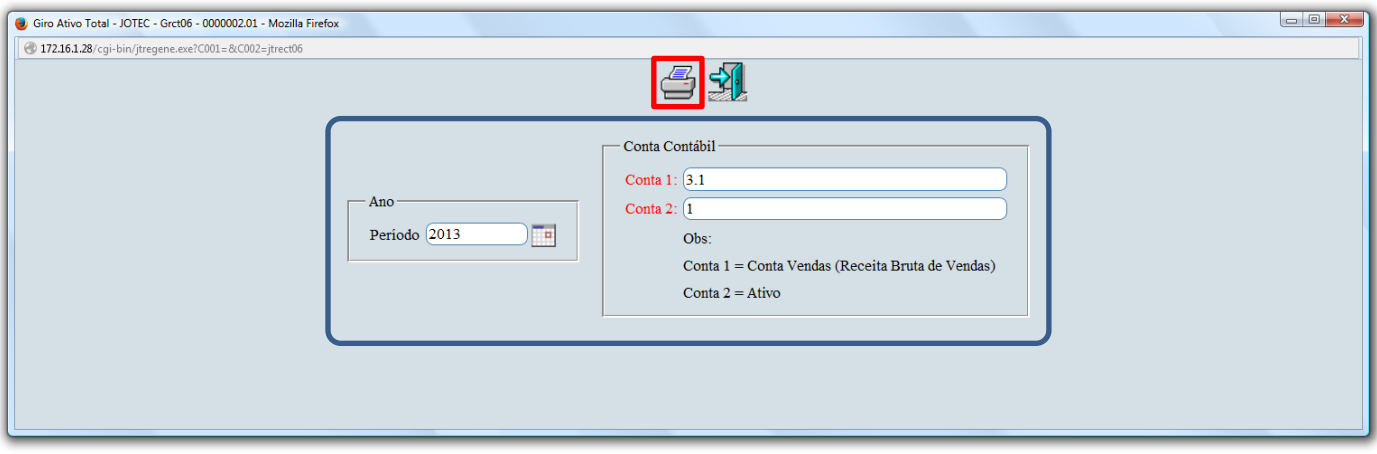

Será aberto o relatório em PDF conforme abaixo:

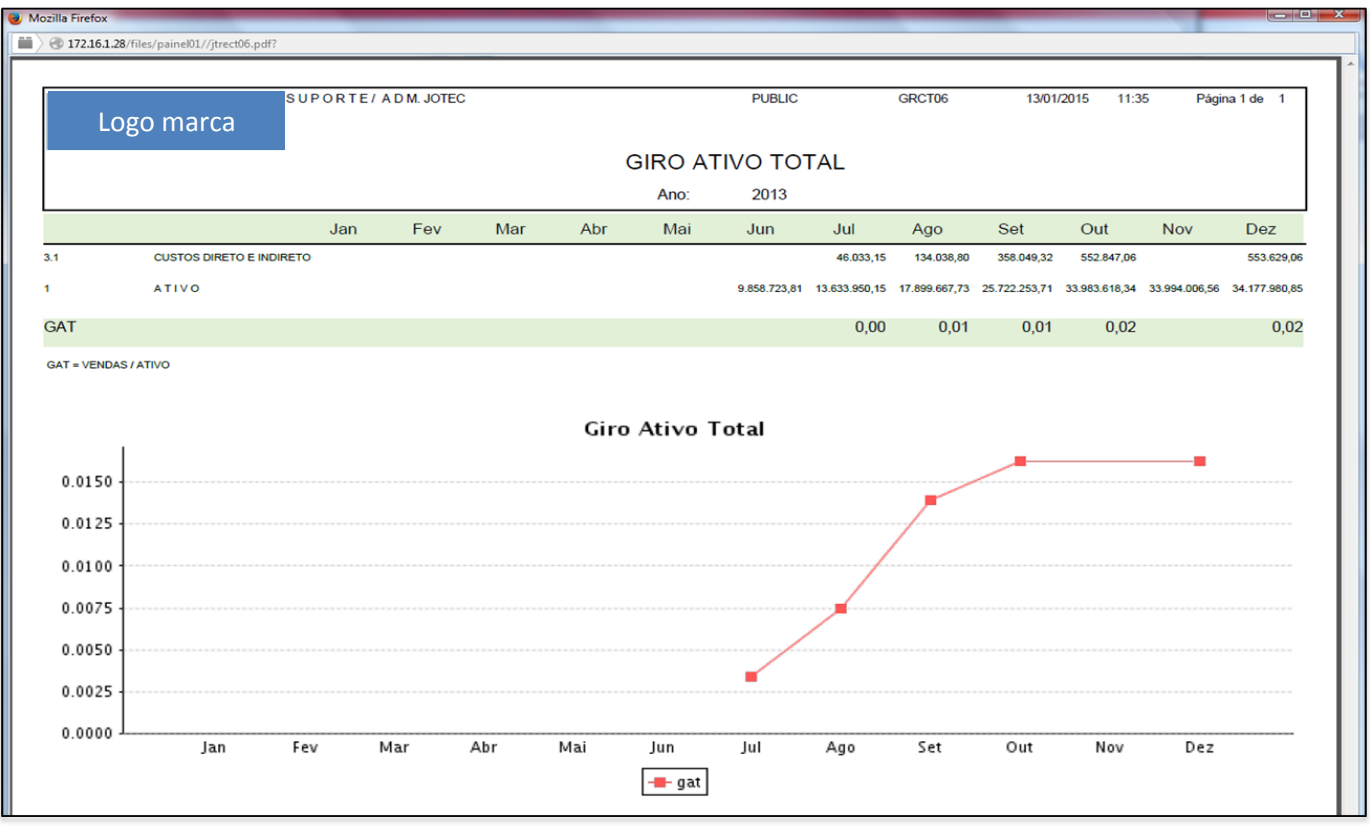

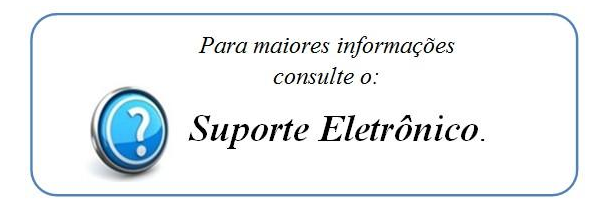

2015/06